# Java Platform, Standard Edition Java Flight Recorder Command Reference

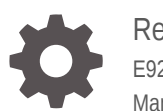

Release 10 E92740-01 March 2018

ORACLE

Java Platform, Standard Edition Java Flight Recorder Command Reference, Release 10

E92740-01

Copyright © 2001, 2018, Oracle and/or its affiliates. All rights reserved.

This software and related documentation are provided under a license agreement containing restrictions on use and disclosure and are protected by intellectual property laws. Except as expressly permitted in your license agreement or allowed by law, you may not use, copy, reproduce, translate, broadcast, modify, license, transmit, distribute, exhibit, perform, publish, or display any part, in any form, or by any means. Reverse engineering, disassembly, or decompilation of this software, unless required by law for interoperability, is prohibited.

The information contained herein is subject to change without notice and is not warranted to be error-free. If you find any errors, please report them to us in writing.

If this is software or related documentation that is delivered to the U.S. Government or anyone licensing it on behalf of the U.S. Government, then the following notice is applicable:

U.S. GOVERNMENT END USERS: Oracle programs, including any operating system, integrated software, any programs installed on the hardware, and/or documentation, delivered to U.S. Government end users are "commercial computer software" pursuant to the applicable Federal Acquisition Regulation and agencyspecific supplemental regulations. As such, use, duplication, disclosure, modification, and adaptation of the programs, including any operating system, integrated software, any programs installed on the hardware, and/or documentation, shall be subject to license terms and license restrictions applicable to the programs. No other rights are granted to the U.S. Government.

This software or hardware is developed for general use in a variety of information management applications. It is not developed or intended for use in any inherently dangerous applications, including applications that may create a risk of personal injury. If you use this software or hardware in dangerous applications, then you shall be responsible to take all appropriate fail-safe, backup, redundancy, and other measures to ensure its safe use. Oracle Corporation and its affiliates disclaim any liability for any damages caused by use of this software or hardware in dangerous applications.

Oracle and Java are registered trademarks of Oracle and/or its affiliates. Other names may be trademarks of their respective owners.

Intel and Intel Xeon are trademarks or registered trademarks of Intel Corporation. All SPARC trademarks are used under license and are trademarks or registered trademarks of SPARC International, Inc. AMD, Opteron, the AMD logo, and the AMD Opteron logo are trademarks or registered trademarks of Advanced Micro Devices. UNIX is a registered trademark of The Open Group.

This software or hardware and documentation may provide access to or information about content, products, and services from third parties. Oracle Corporation and its affiliates are not responsible for and expressly disclaim all warranties of any kind with respect to third-party content, products, and services unless otherwise set forth in an applicable agreement between you and Oracle. Oracle Corporation and its affiliates will not be responsible for any loss, costs, or damages incurred due to your access to or use of third-party content, products, or services, except as set forth in an applicable agreement between you and Oracle.

# **Contents**

### [Preface](#page-3-0)

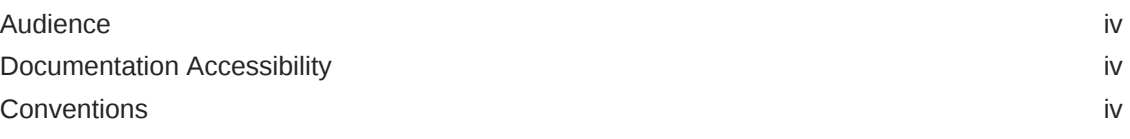

## 1 [Command-Line Options](#page-4-0)

## 2 [Diagnostic Command Reference](#page-5-0)

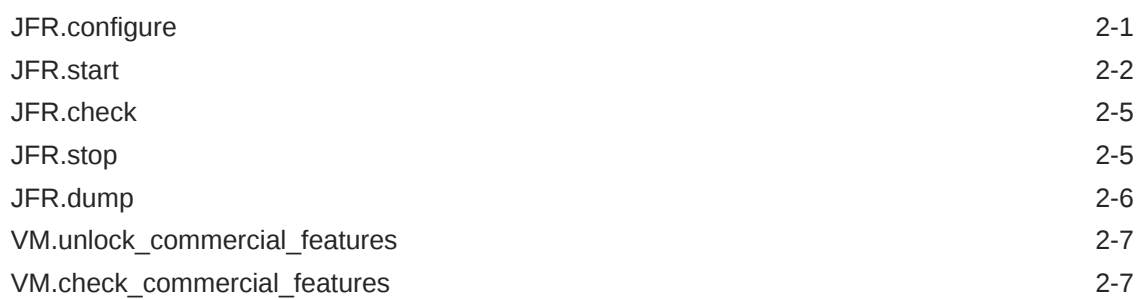

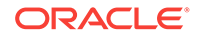

# <span id="page-3-0"></span>Preface

This document describes command-line parameters and shell commands for Java Flight Recorder.

### **Note:**

Java Flight Recorder requires a commercial license for use in production. To learn more about commercial features and how to enable them please visit <http://www.oracle.com/technetwork/java/javaseproducts/>.

## Audience

This document is intended for Java developers and support engineers who use Java Flight Recorder to monitor applications and need to understand the commands and options that are available.

## Documentation Accessibility

For information about Oracle's commitment to accessibility, visit the Oracle Accessibility Program website at [http://www.oracle.com/pls/topic/lookup?](http://www.oracle.com/pls/topic/lookup?ctx=acc&id=docacc) [ctx=acc&id=docacc](http://www.oracle.com/pls/topic/lookup?ctx=acc&id=docacc).

#### **Access to Oracle Support**

Oracle customers that have purchased support have access to electronic support through My Oracle Support. For information, visit [http://www.oracle.com/pls/topic/](http://www.oracle.com/pls/topic/lookup?ctx=acc&id=info) [lookup?ctx=acc&id=info](http://www.oracle.com/pls/topic/lookup?ctx=acc&id=info) or visit<http://www.oracle.com/pls/topic/lookup?ctx=acc&id=trs> if you are hearing impaired.

## **Conventions**

The following text conventions are used in this document:

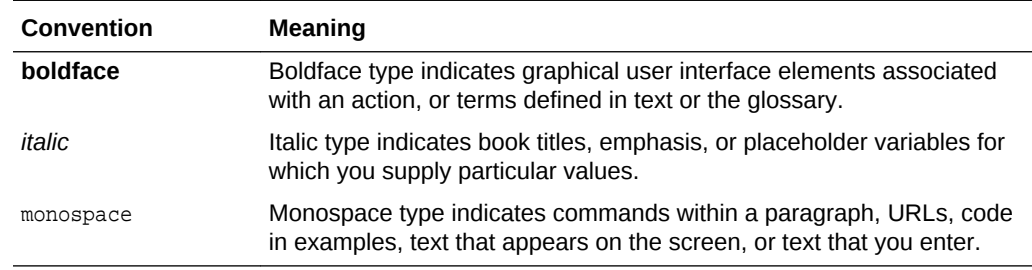

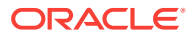

# <span id="page-4-0"></span>1 Command-Line Options

When you use the java command to start a Java application, you can specify options to enable Java Flight Recorder, configure its settings, and start a recording.

The following command-line options for the java command are specific to Java Flight Recorder:

- -XX:+|-FlightRecorder: Enables Java Flight Recorder (not required for JDK 8u40 and later)
- -XX:FlightRecorderOptions: Sets the parameters for Java Flight Recorder
- -XX:StartFlightRecording: Starts a recording with the provided parameters, or with the default values

The command-line options for Java Flight Recorder are described in the java chapter of the *Java Platform, Standard Edition Tools Reference*. These options are available only in the commercially licensed JDK from Oracle. To use these options, you must unlock the commercial features as described in the next section.

### **Unlocking Commercial Features**

Use one of the following methods to access for Java Flight Recorder and related options:

- Specify the  $-xX:$  +UnlockCommercial Features option when you start your application with the java command.
- Use the VM.unlock\_commercial\_features parameter for the jemd utility to unlock commercial features after the application is running.

#### **Example 1-1 Unlock Commercial Features When Starting an Application**

The following java command unlocks commercial features for an application named MyApp and starts a recording:

java -XX:+UnlockCommercialFeatures -XX:StartFlightRecording MyApp

#### **Example 1-2 Unlock Commercial Features for a Running Application**

The following jcmd command unlocks commercial features for a Java process with the process ID 1968:

jcmd 1968 VM.unlock\_commercial\_features

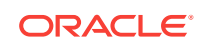

# <span id="page-5-0"></span>2 Diagnostic Command Reference

Diagnostic commands provided by the jcmd utility are available to control Java Flight Recorder.

The jcmd utility is used to send diagnostic command requests to a running Java process. Information about the diagnostic commands is available by using the help parameter. The process ID for a running Java process is required.

To see a list of the available diagnostic commands, do not include a command name. For example, the following command lists the diagnostic commands for the process with the identifier 10568:

```
jcmd 10568 help
```
To see information about a specific diagnostic command, include the command name after the help parameter. For example, the following command requests information about the JFR. start diagnostic command for the process with the identifier 5361:

jcmd 5361 help JFR.start

The following diagnostic commands are available for Java Flight Recorder:

- JFR.configure
- [JFR.start](#page-6-0)
- [JFR.check](#page-9-0)
- [JFR.stop](#page-9-0)
- [JFR.dump](#page-10-0)
- VM.unlock commercial features
- [VM.check\\_commercial\\_features](#page-11-0)

# JFR.configure

To set the parameters for a flight recording, use the JFR.configure diagnostic command for the jcmd utility.

Table 2-1 shows the parameters for the JFR.configure command. All parameters are optional. If no parameters are entered, the current settings are displayed.

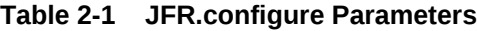

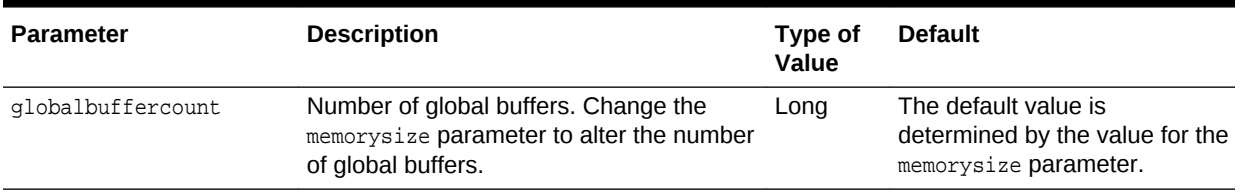

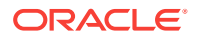

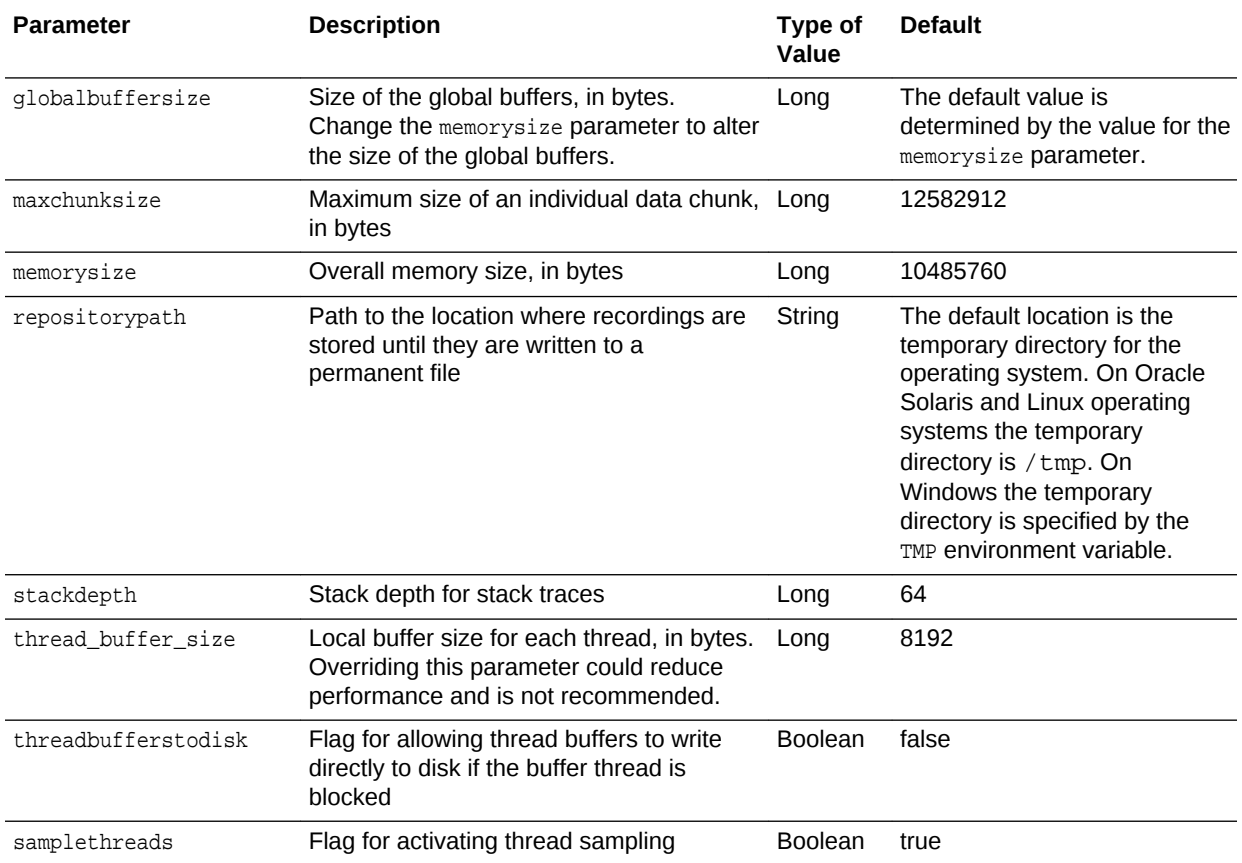

### <span id="page-6-0"></span>**Table 2-1 (Cont.) JFR.configure Parameters**

### **Example 2-1 JFR.configure Example**

The following command configures Java Flight Recorder to store recordings in  $D:\int f\mathbf{r}$ \recordings. The value for *pid* is the process ID of the Java process to record.

jcmd pid JFR.configure repositorypath=D:\jfr\recordings

# JFR.start

To start a flight recording, use the JFR. start diagnostic command for the jema utility.

Table 2-2 shows the parameters for the JFR. start command. All parameters are optional. If no parameters are entered, a recording is started by using default values.

| <b>Parameter</b> | <b>Description</b>                                  | <b>Type of Value</b>                                                            | <b>Default</b> |
|------------------|-----------------------------------------------------|---------------------------------------------------------------------------------|----------------|
| delay            | Length of time to wait before starting to<br>record | Integer followed 0s<br>by s for<br>seconds, m for<br>minutes, or h<br>for hours |                |

**Table 2-2 JFR.start Parameters**

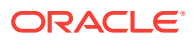

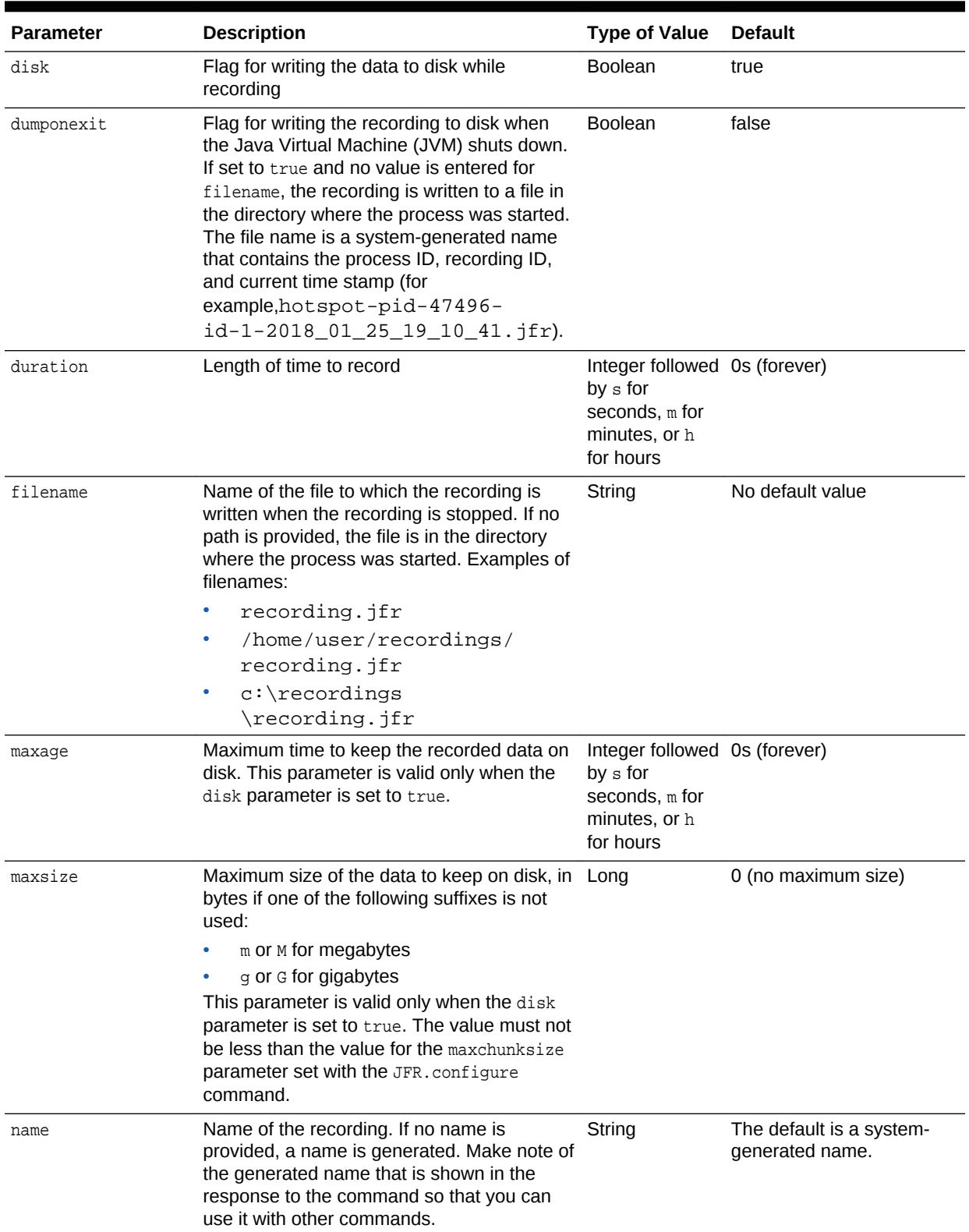

### **Table 2-2 (Cont.) JFR.start Parameters**

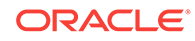

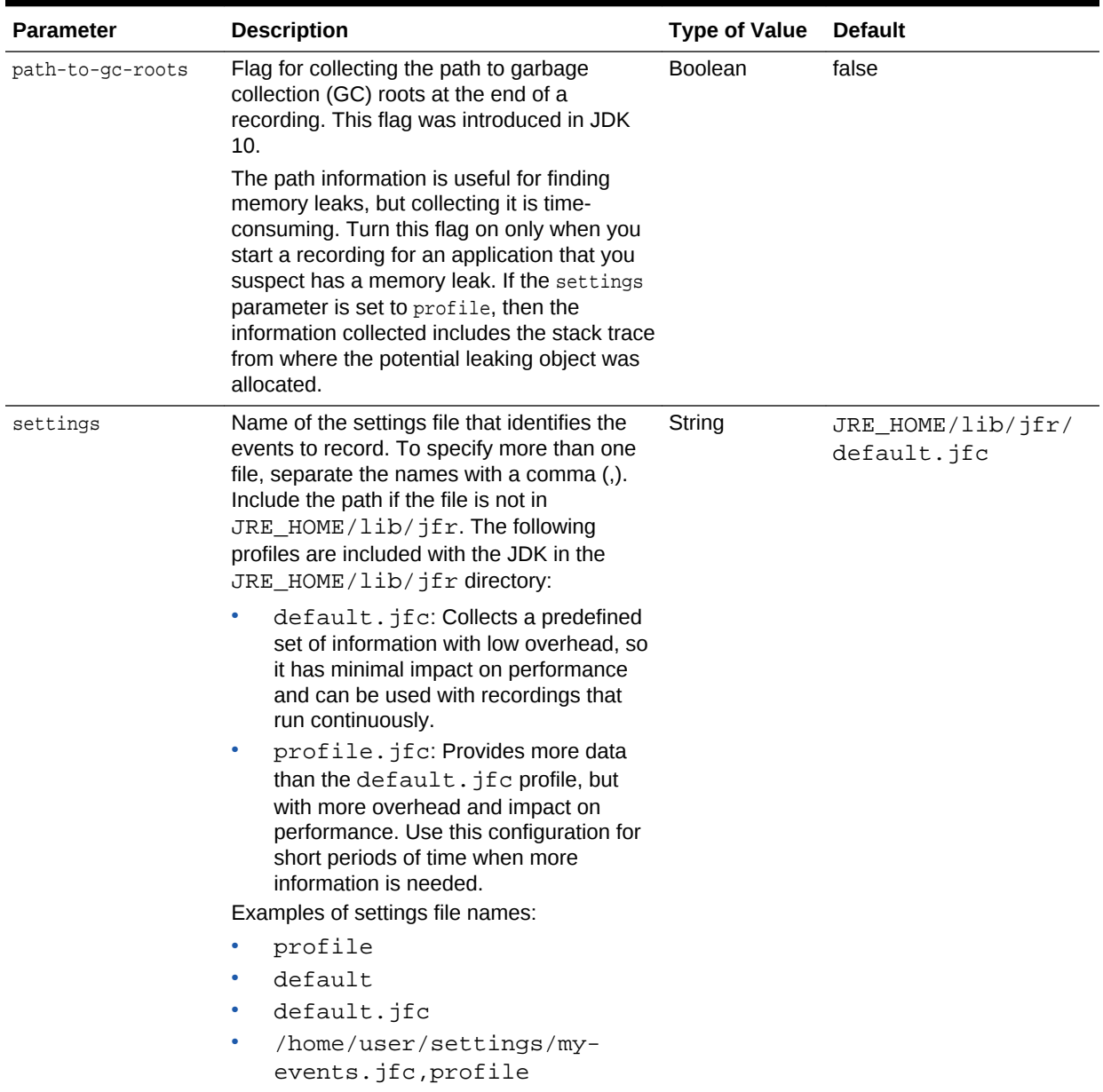

### **Table 2-2 (Cont.) JFR.start Parameters**

**Example 2-2 JFR.start Examples**

• c:\settings\custom.jfc

The following command starts a recording that runs for 1 minute, uses the settings file named profile to identify the events to record, and writes the recording to a file named d:\recordings\page-load.jfr. Because no value is provided for the name parameter, a system-generated name is used. The value for *pid* is the process ID of the Java process to record.

jcmd pid JFR.start duration=1m settings=profile filename=d:\recordings\page-load.jfr

The following command starts a recording named monitor1hour that keeps data for a maximum of 1 hour, and limits the size of the recording to 500 megabytes. The value for *pid* is the process ID of the Java process to record.

jcmd pid JFR.start name=monitor1hour maxage=1h maxsize=500M

## <span id="page-9-0"></span>JFR.check

To show information about a flight recording that is running, use the JFR.check diagnostic command for the jeme utility.

Table 2-3 lists the parameters for the JFR.check command. All parameters are optional. If no parameters are entered, information for all active recordings is shown.

| <b>Parameter</b> | <b>Description</b>                                                      | Value  | <b>Type of Default</b> |
|------------------|-------------------------------------------------------------------------|--------|------------------------|
| name             | Name of the recording                                                   | String | No default value       |
| verbose          | Flag for printing the event settings Boolean false<br>for the recording |        |                        |

**Table 2-3 JFR.check Parameters**

### **Example 2-3 JFR.check Example**

The following command shows the information for a recording named Recording-1. The value for *pid* is the process ID of the Java process being recorded.

jcmd pid JFR.check name=Recording-1

## JFR.stop

To stop a flight recording, use the JFR.stop diagnostic command for the jema utility.

Table 2-4 shows the parameters for the JFR.stop command. All parameters are optional. However, if no name is entered, then no recording is stopped.

**Table 2-4 JFR.stop Parameters**

| <b>Parameter</b> | <b>Description</b>                                                                                                    | Value  | <b>Type of Default</b> |
|------------------|----------------------------------------------------------------------------------------------------|--------|------------------------|
| filename         | Name of the file to which the<br>recording is written when the<br>recording is stopped. If no path is<br>provided, the file is in the directory<br>where the process was started.<br>Examples of filenames: | String | No default value       |
|                  | recording.jfr<br>/home/user/<br>۰<br>recordings/<br>recording.jfr<br>c:\recordings<br>$\bullet$<br>\recording.jfr                                                                                           |        |                        |

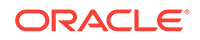

<span id="page-10-0"></span>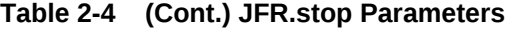

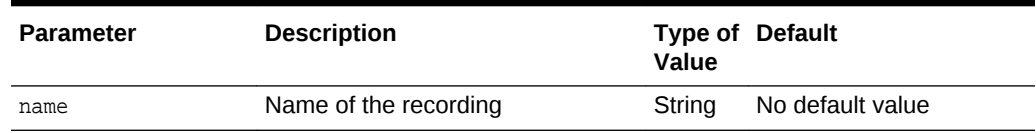

### **Example 2-4 JFR.stop Example**

The following command stops the recording named debugrun1 and writes it to debugrun1.jfr in the directory where the process was started. The value for *pid* is the process ID of the Java process being recorded.

jcmd pid JFR.stop name=debugrun1 filename=debugrun1.jfr

# JFR.dump

To write data to a file while a flight recording is running, use the JFR.dump diagnostic command for the jemd utility.

Table 2-5 shows the parameters for the JFR.dump command. The name and filename parameters are required. The recording continues to run after the data is written.

| <b>Parameter</b> | <b>Description</b>                                                                                                    | Value  | <b>Type of Default</b> |
|------------------|----------------------------------------------------------------------------------------------------|--------|------------------------|
| filename         | Name of the file to which the<br>recording is written. If no path is<br>provided, the file is in the directory<br>where the process was started.<br>Examples of filenames: | String | No default value       |
| (required)       |                                                                                                    |        |                        |
|                  | recording.jfr                                                                                                    |        |                        |
|                  | /home/user/<br>۰<br>recordings/<br>recording.jfr                                                                                                    |        |                        |
|                  | c:\recordings<br>$\bullet$<br>\recording.jfr                                                                                                    |        |                        |
| name             | Name for the recording                                                                                                    | String | No default value       |
| (required)       |                                                                                                    |        |                        |

**Table 2-5 JFR.dump Parameters**

| <b>Parameter</b> | <b>Description</b>                                                                                                    | Value         | <b>Type of Default</b> |
|------------------|----------------------------------------------------------------------------------------------------|---------------|------------------------|
| path-to-gc-roots | Flag for collecting the path to<br>garbage collection (GC) roots at<br>the time that the recording data is<br>dumped. This flag was introduced<br>in JDK 10.                                                                                                    | Boolean false |                        |
|                  | This information is useful for<br>finding memory leaks, but<br>collecting it can cause the<br>application to halt for a short period<br>of time. If you suspect a memory<br>leak in an application that is<br>running, use this flag to collect the<br>information without having to start<br>another recording. |               |                        |

<span id="page-11-0"></span>**Table 2-5 (Cont.) JFR.dump Parameters**

#### **Example 2-5 JFR.dump Example**

The following command writes a recording named  $\text{monitor}$  to a file named  $/\text{usr}/$ testsamples/recordings/monitor1hour-halfway.jfr. The value for *pid* is the process ID of the Java process being recorded.

jcmd pid JFR.dump name=monitor1hour filename=/usr/testsamples/recordings/ monitor1hour-halfway.jfr

# VM.unlock commercial features

To unlock commercial features in a Java process that is already running, use the VM.unlock\_commercial\_features diagnostic command for the jcmd utility.

The VM.unlock commercial features command has no parameters. The following example shows the command for unlocking commercial features. The value for *pid* is the process ID of the Java process:

jcmd pid VM.unlock\_commercial\_features

# VM.check commercial features

To check if commercial features are locked or unlocked in a Java process that is already running, use the VM.check\_commercial\_features diagnostic command for the jcmd utility.

The VM.check\_commercial\_features command has no parameters. The following example shows the command for checking the status of commercial features. The value for *pid* is the process ID of the Java process:

jcmd pid VM.check\_commercial\_features

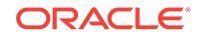